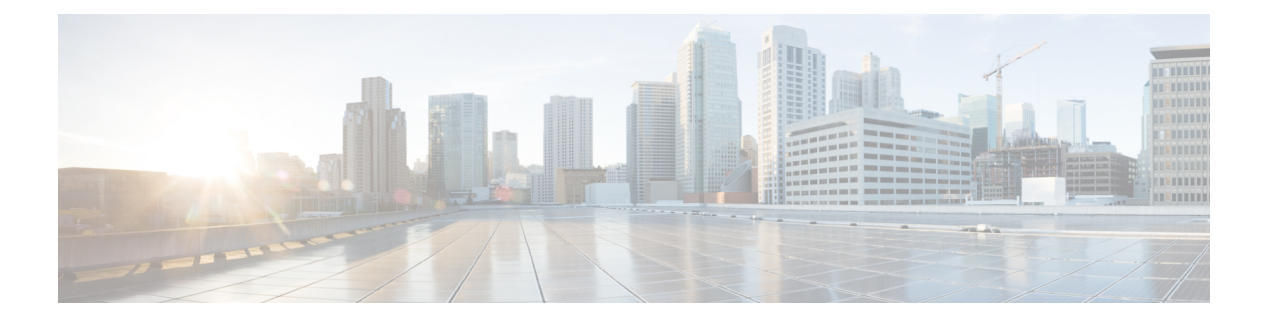

# **debug** コマンド:**r** ~ **z**

- debug rbcp (2 [ページ\)](#page-1-0)
- debug rfid  $(3 \langle -\tilde{\vee} \rangle)$
- debug snmp  $(4 \sim -\gamma)$
- debug transfer (5 [ページ\)](#page-4-0)
- debug [voice-diag](#page-5-0)  $(6 \sim \rightarrow \sim)$
- debug wcp (8 [ページ\)](#page-7-0)
- debug [web-auth](#page-8-0)  $(9 \sim \rightarrow \sim)$
- debug wips  $(10 \sim -\gamma)$
- debug wps sig  $(11 \land \neg \lor)$
- debug wps mfp  $(12 \times -\overrightarrow{y})$

# <span id="page-1-0"></span>**debug rbcp**

Router Blade Control(RBCP)デバッグ オプションを設定するには、**debug rbcp** コマンドを使 用します。

**debug rbcp** {**all** | **detail** | **errors** | **packet**} {**enable** | **disable**}

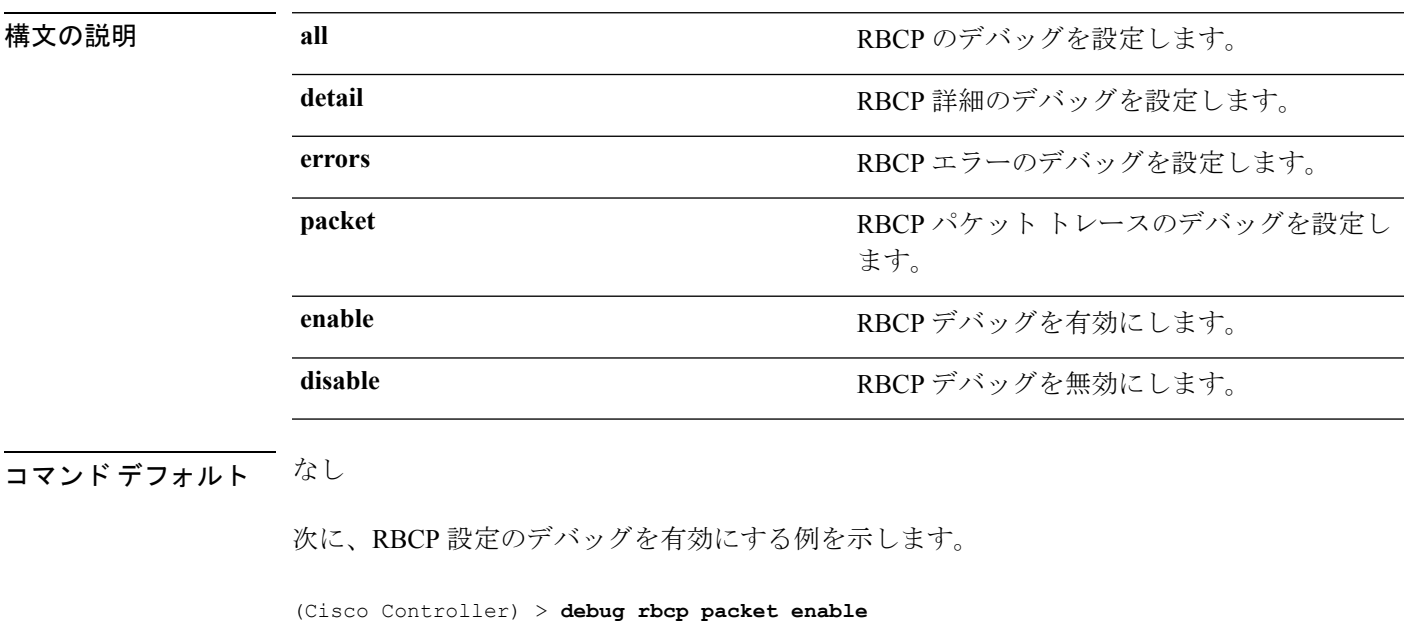

関連コマンド **debug disable-all**

### <span id="page-2-0"></span>**debug rfid**

無線周波数 ID(RFID)デバッグ オプションを設定するには、**debug rfid** コマンドを使用しま す。

**debug rfid** {**all** | **detail** | **errors** | **nmsp** | **receive**} {**enable** | **disable**}

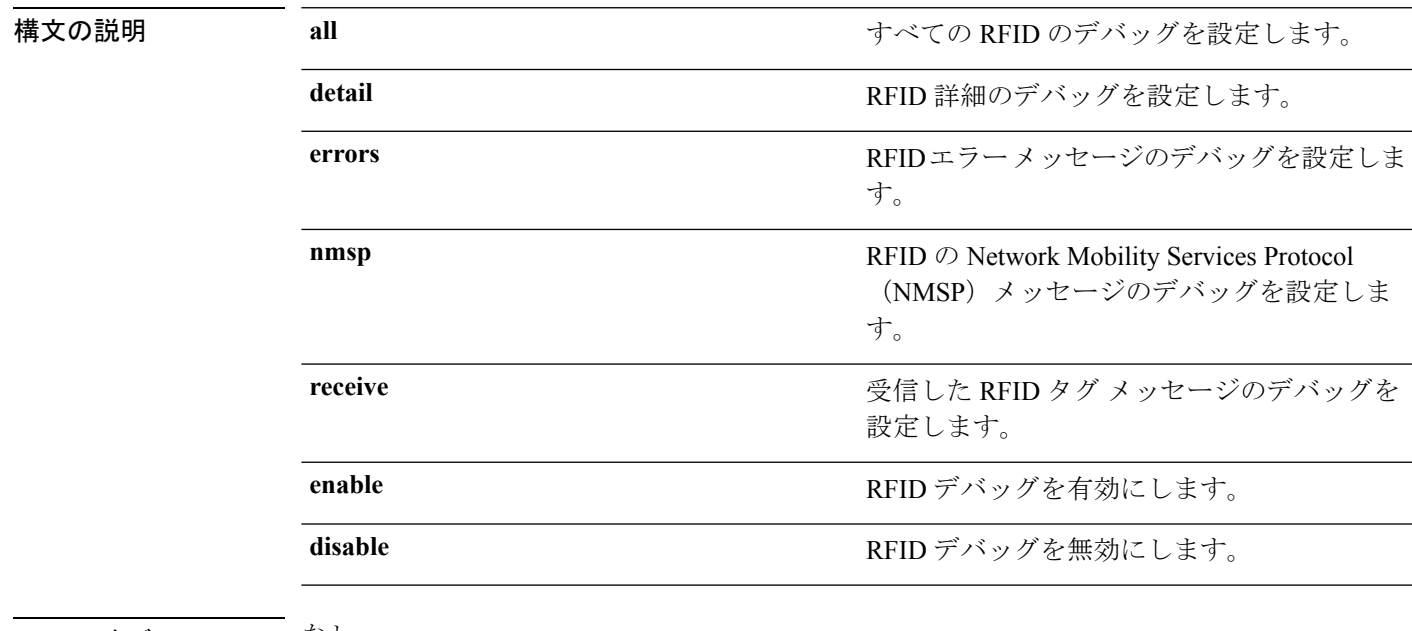

コマンド デフォルト なし

次に、RFID エラー メッセージのデバッグを有効にする例を示します。

(Cisco Controller) > **debug rfid errors enable**

関連コマンド **debug disable-all**

### <span id="page-3-0"></span>**debug snmp**

SNMP デバッグ オプションを設定するには、**debug snmp** コマンドを使用します。

**debug snmp** {**agent** | **all** | **mib** | **trap**} {**enable** | **disable**}

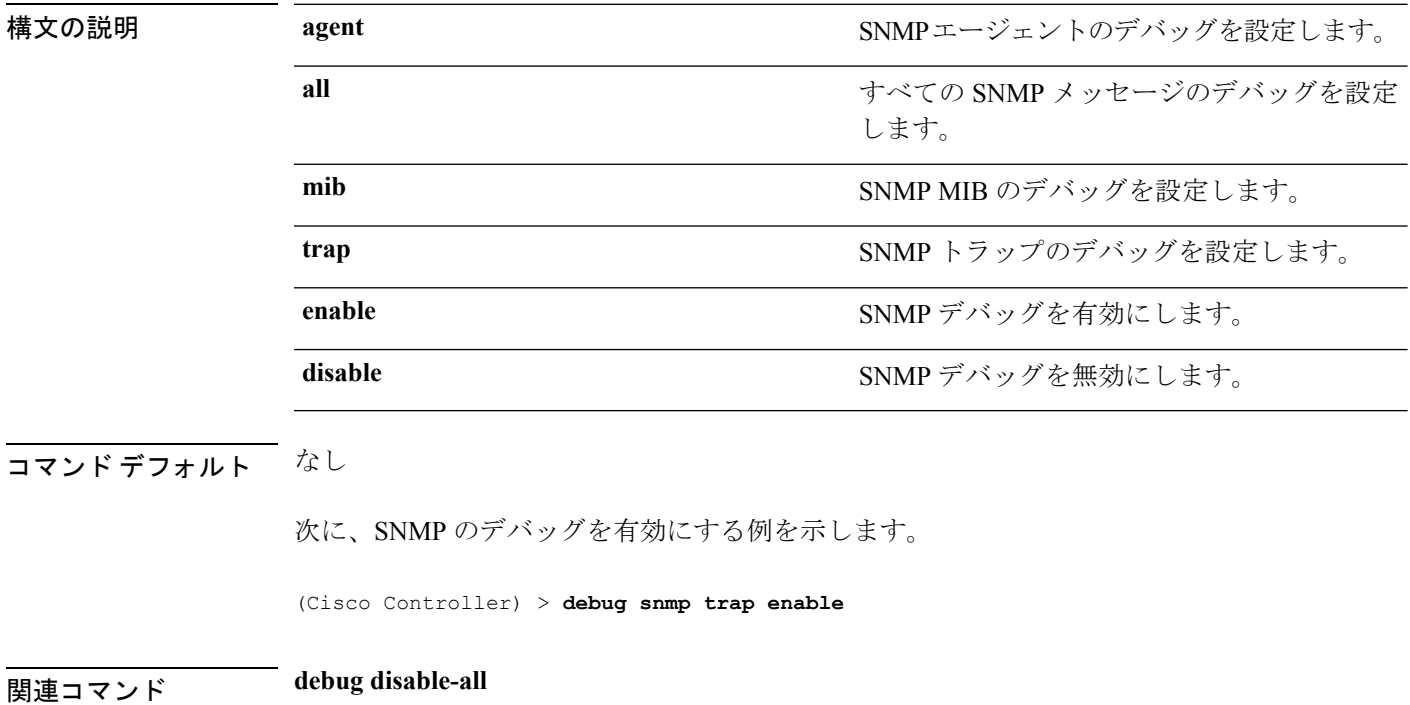

# <span id="page-4-0"></span>**debug transfer**

転送デバッグ オプションを設定するには、**debug transfer** コマンドを使用します。

**debug transfer** {**all** | **tftp** | **trace**} {**enable** | **disable**}

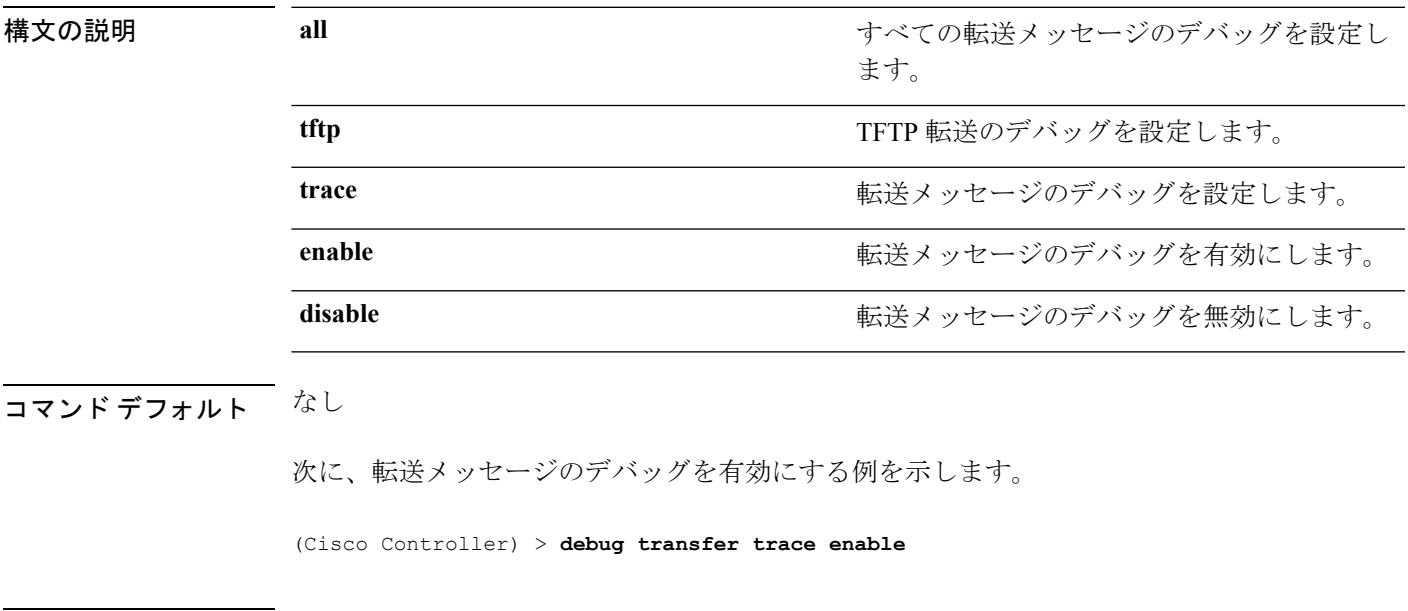

関連コマンド **debug disable-all**

#### <span id="page-5-0"></span>**debug voice-diag**

コールまたはパケット フローを追跡するには、**debug voice-diag** コマンドを使用します。

**debug voice-diag** {**enable** *client\_mac1* [*client\_mac2*] [**verbose**] | **disable**}

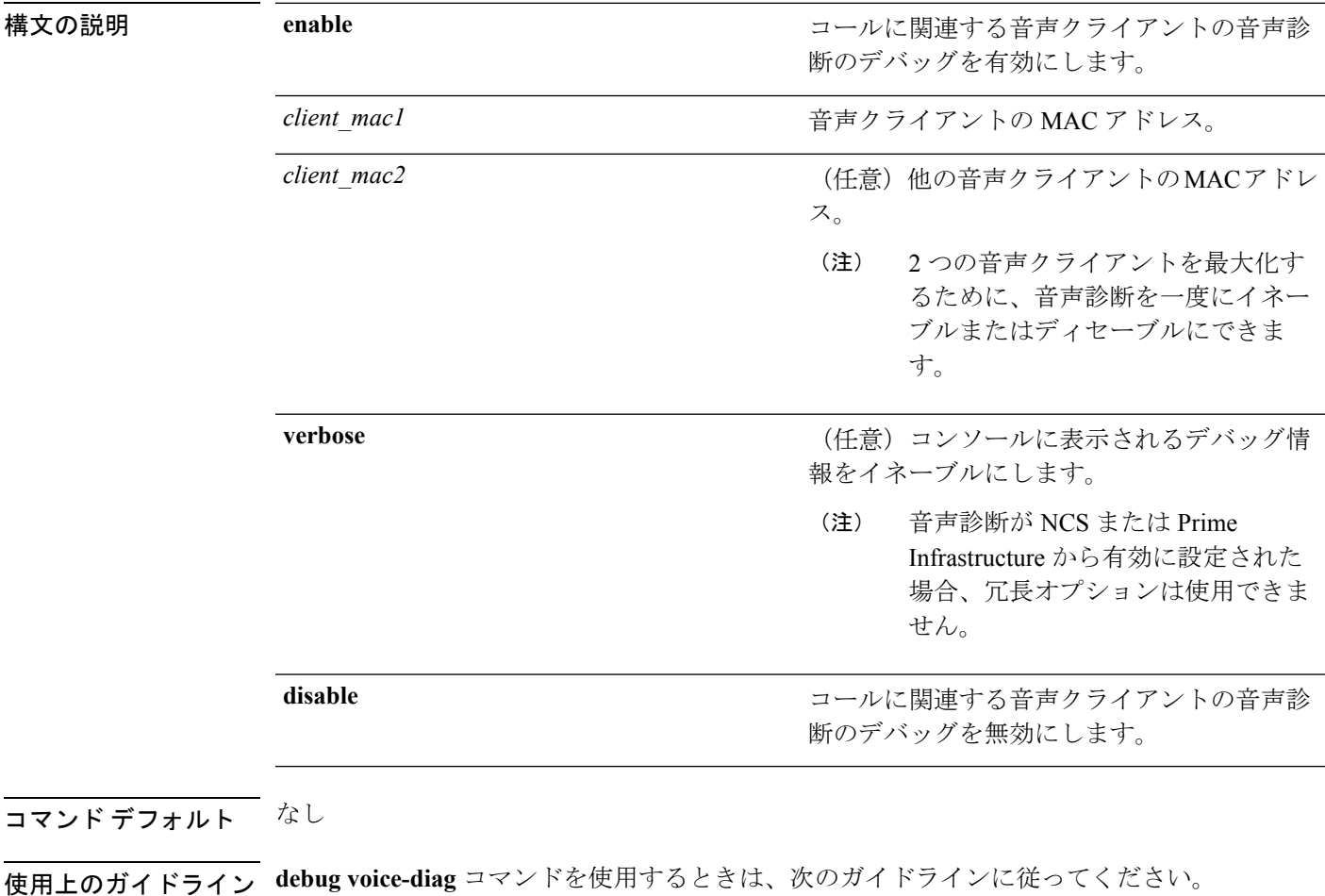

- このコマンドを入力すると、クライアントの有効性は検査されません。
	- コマンドの出力メッセージのいくつかが、NCSまたはPrime Infrastructureに送信されます。
	- コマンドは 60 分後に自動的に期限切れになります。
	- コマンドは、アクティブ コールに関連するクライアント MAC ペア間のコール フローの 詳細を示します。

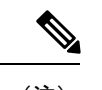

2 つの音声クライアントを最大化するために、音声診断を一度に イネーブルにできます。 (注)

次に、転送/アップグレード設定を有効にする例を示します。

(Cisco Controller) > **debug voice-diag enable 00:1a:a1:92:b9:5c 00:1a:a1:92:b5:9c verbose**

**マンド how client voice-diag** 

**show client calls**

### <span id="page-7-0"></span>**debug wcp**

WLAN Control Protocol(WCP)のデバッグを設定するには、**debug wcp** コマンドを使用しま す。

**debug wcp** {**events** | **packet**} {**enable** | **disable**}

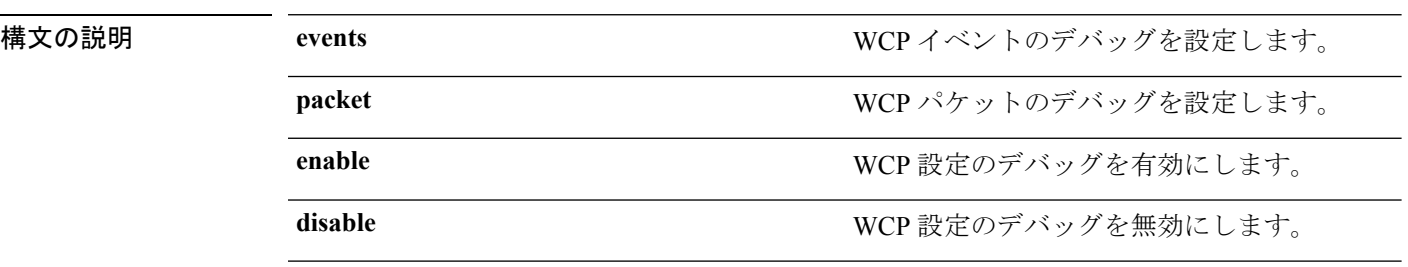

コマンド デフォルト なし

コマンド履歴 リ $\frac{1}{7}$ 

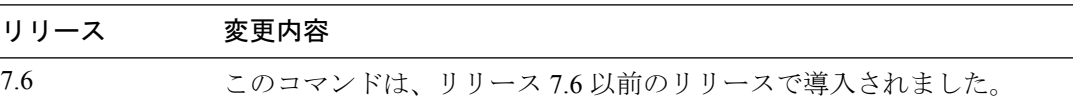

次に、WCP 設定のデバッグを有効にする例を示します。

(Cisco Controller) >**debug wcp packet enable**

#### <span id="page-8-0"></span>**debug web-auth**

Web 認証済みクライアントのデバッグを設定するには、**debug web-auth** コマンドを使用しま す。

**debug web-auth** {**redirect**{ **enable mac** *mac\_address* | **disable**} | **webportal-server** {**enable** | **disable**}}

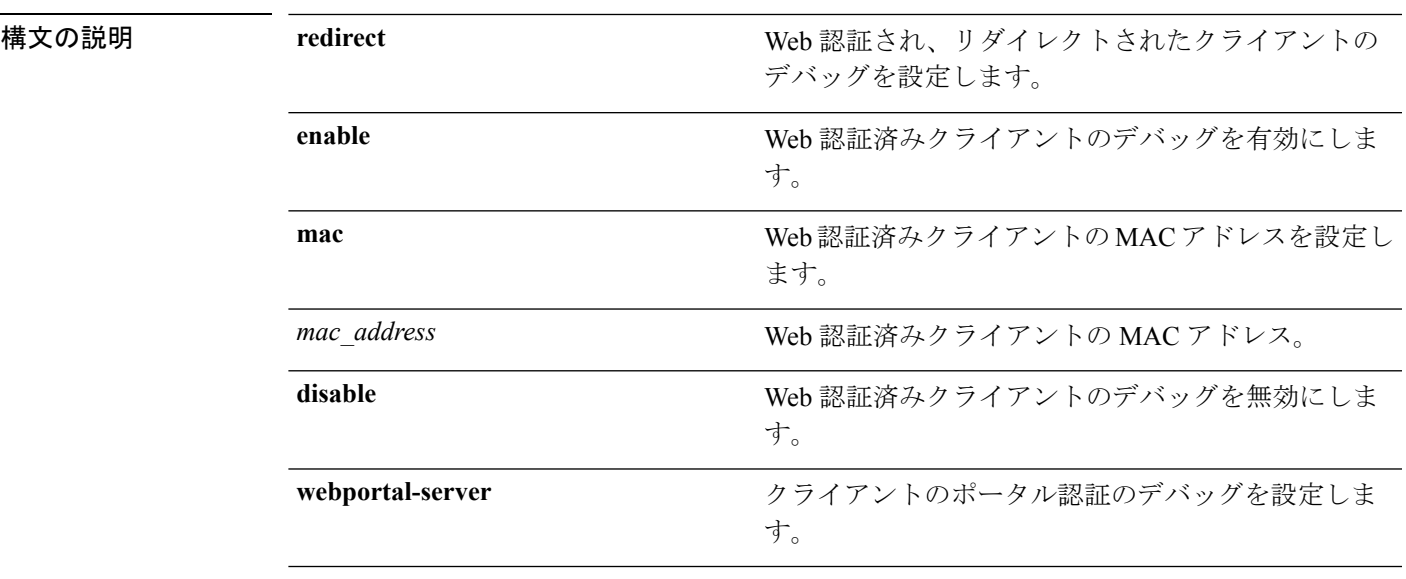

#### コマンドデフォルト なし

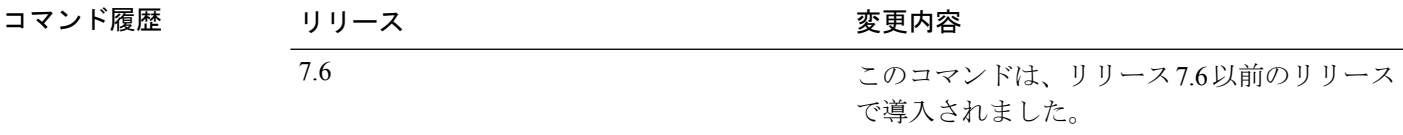

次に、Web 認証され、リダイレクトされたクライアントのデバッグを有効にする例を 示します。

(Cisco Controller) > **debug web-auth redirect enable mac xx:xx:xx:xx:xx:xx**

# <span id="page-9-0"></span>**debug wips**

ワイヤレス侵入防御システム(WIPS)のデバッグを設定するには、**debug wips** コマンドを使 用します。

**debug wips** {**all** | **error** | **event** | **nmsp** | **packet**} {**enable** | **disable**}

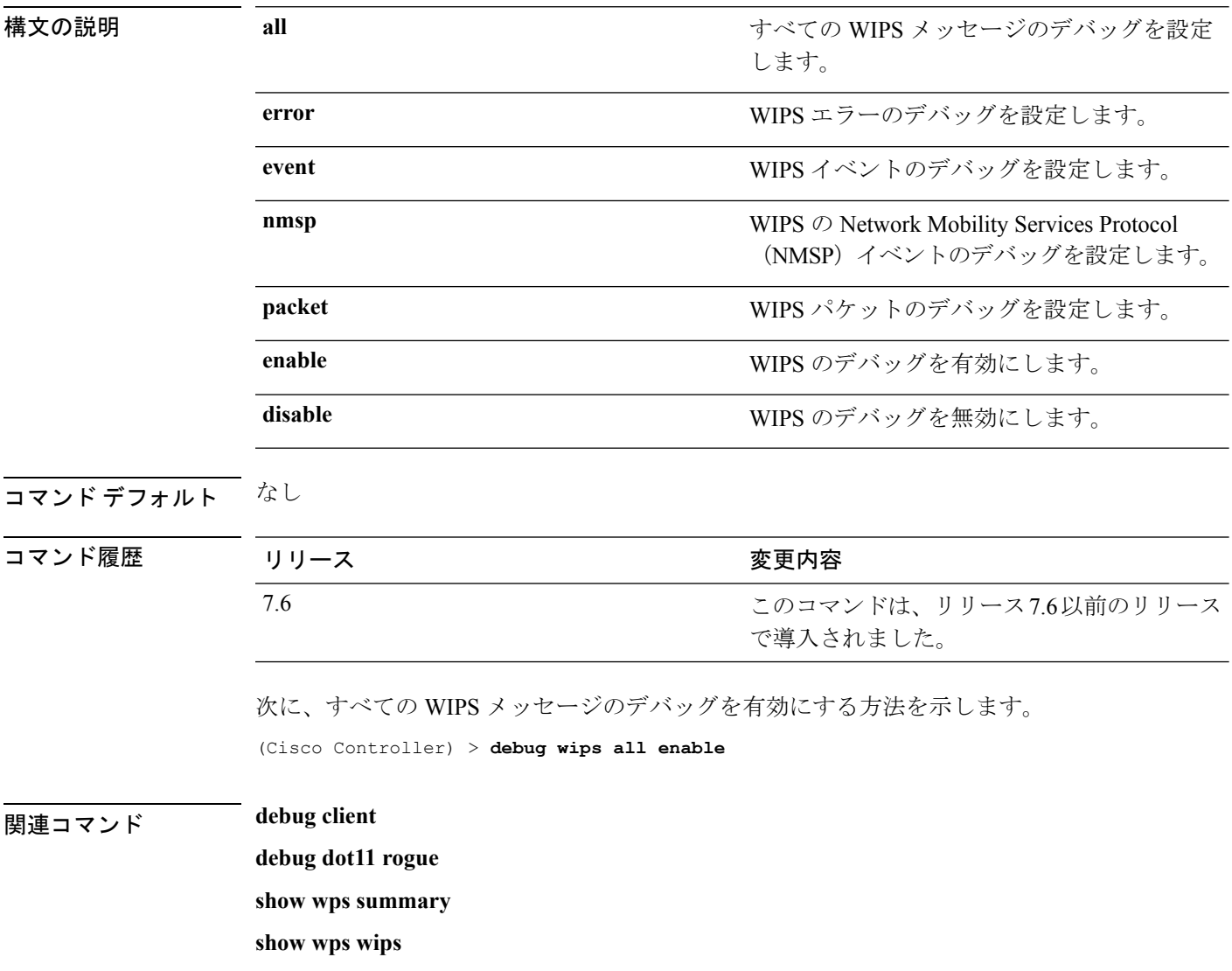

# <span id="page-10-0"></span>**debug wps sig**

ワイヤレスプロビジョニングサービス (WPS)のシグニチャ設定のデバッグを設定するには、 **debug wps sig** コマンドを使用します。

**debug wps sig** {**enable** | **disable**}

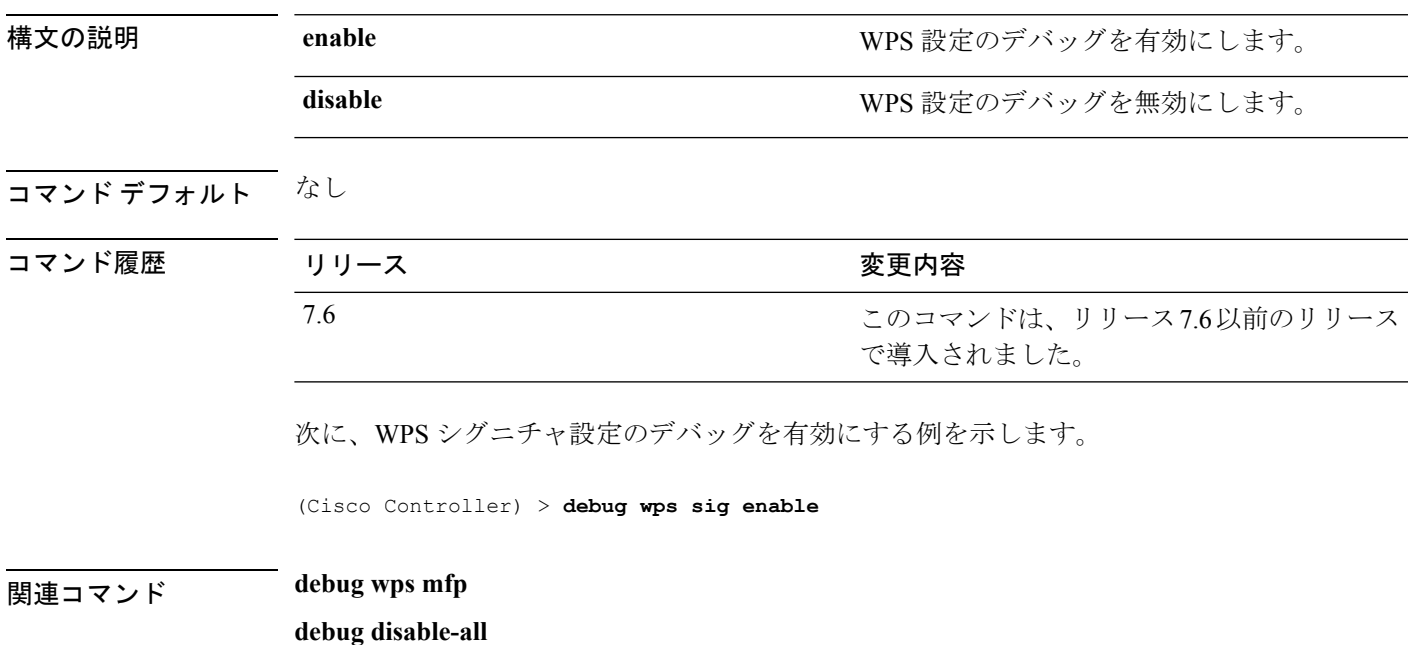

### <span id="page-11-0"></span>**debug wps mfp**

WPS 管理フレーム保護(MFP)設定のデバッグを設定するには、**debug wps mfp** コマンドを 使用します。

**debug wps mfp** {**client** | **capwap** | **detail** | **report** | **mm**} {**enable** | **disable**}

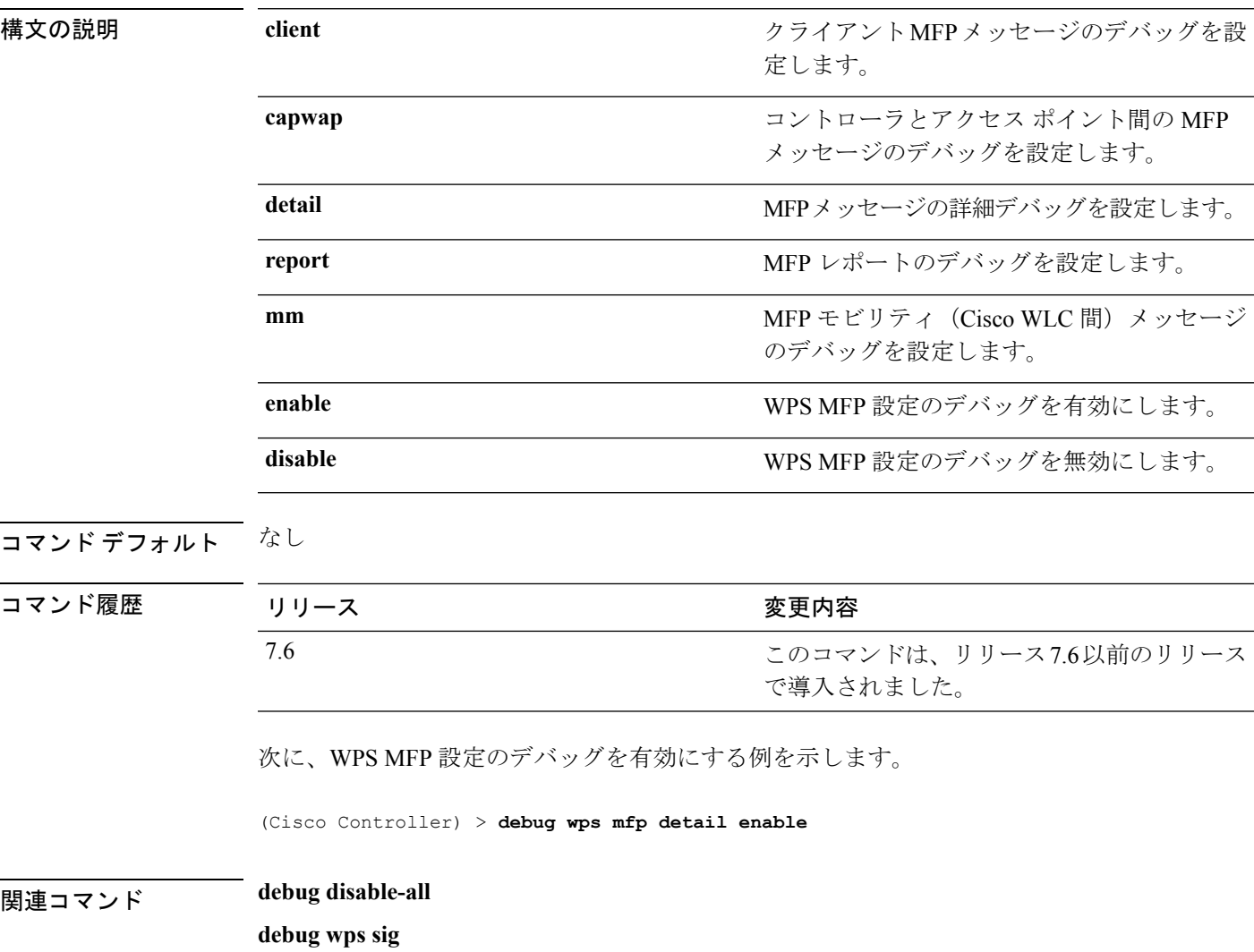